# **CGI Commands**

### <span id="page-0-0"></span>目录

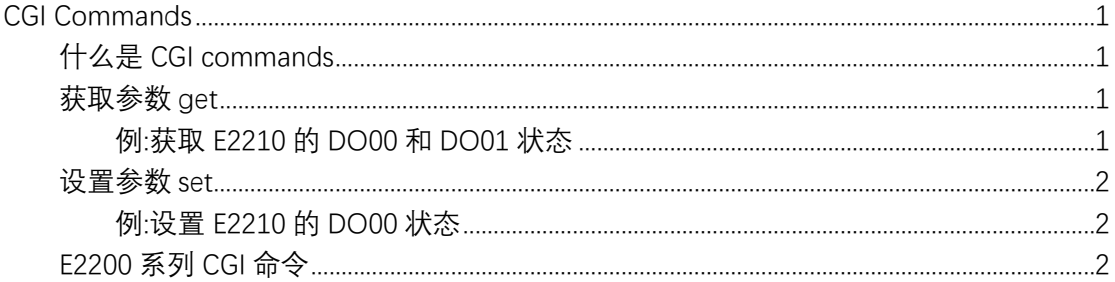

#### <span id="page-0-1"></span>什么是 CGI commands

<span id="page-0-2"></span>使用 web 浏览器或标准 HTTP 协议将使安全监控与数据采集系统更易于监控和管理通 过 CGI 命令控制 ioLogik。

## 获取参数 get

获取设置的语法如下所示。从 ioLogik 的 IP 或 URL 开始, 指定 getParam.cgi 用一个问 号。然后指定以另一个问号作为结尾的命令。命令是大小写敏感,符号&用于组合多个命 今

<span id="page-0-3"></span>http://IP/getParam.cgi?command\_channel=?&command\_channel=?&.....(Max 200 char)

#### 例:获取 E2210 的 DO00 和 DO01 状态

http://192.168.127.254/getParam.cgi?DOStatus\_00=?&DOStatus\_01=?

← → C (A 不安全 | 192.168.127.254/getParam.cgi?DOStatus 00=?&DOStatus 01=? DOStatus 00=0 DOStatus  $01=0$ 

# 设置参数 set

<span id="page-1-0"></span>获取设置的语法如下所示。从 ioLogik 的 IP 或 URL 开始, 指定 setParam.cgi 用一个问 号。然后指定以另一个问号作为结尾的命令。这些命令是区分大小写,符号**&**用于组合多 个命令。

http://IP/setParam.cgi?command\_channel=value&command\_channel=value&.(Max 200 char)

#### <span id="page-1-1"></span>**例:设置 E2210 的 DO00 状态**

[http://192.168.127.254/setParam.cgi?DOStatus\\_00=0](http://192.168.127.254/setParam.cgi?DOStatus_00=0)

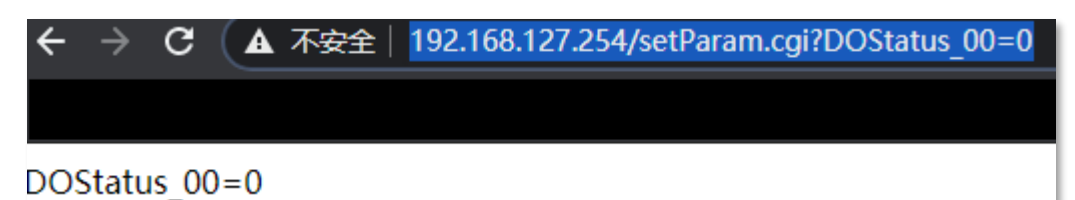

E2200 系列 CGI 命令

<span id="page-1-2"></span>**[点击查看手册](https://www.moxa.com.cn/getmedia/91bcea9a-0b5b-4451-a1ab-b59775fc4280/moxa-iologik-e2200-series-manual-v7.0.pdf) 第 147 页**